# Scopul jocului Blackjack (including Speed variation)

Scopul jocului Blackjack este de a obţine o sumă a cărţilor mai mare decât cea a crupierului, fără a depăşi numărul 21. Cea mai bună mână este Blackjack - atunci când suma valorilor primelor două cărţi împărţite este exact 21. Concuraţi numai împotriva crupierului, nu împotriva celorlalți jucători.

- Se joacă cu 8 seturi de cărți.
- Crupierul se opreşte întotdeauna la 17.
- Dublare miză la oricare 2 cărți inițiale.
- No Double Down after Split.
- Separarea cărţilor iniţiale de valoare egală.
- O singură separare per mână.
- O singură carte împărțită la fiecare as separat.
- Asigurare oferită atunci când crupierul arată un as.
- Blackjack plăteşte 3 la 2.
- Asigurarea plăteşte 2 la 1.
- Joc în situație de egalitate (push) atunci când mâinile sunt egale.

# Regulile jocului

Jocul este găzduit de un crupier şi permite cel mult 7 jucători așezați la o masă de Blackjack.

Jocul se joacă cu 8 seturi standard de 52 de cărți. Valorile cărților la Blackjack sunt următoarele:

- Cărțile de la 2 la 10 valorează atâtea puncte câte arată cartea.
- Cărțile cu figuri (valeți, dame și popi) valorează 10.
- Aşii valorează 1 sau 11, care este mai favorabil pentru mâna respectivă. Reţineţi faptul că o mână moale include un as cu valoarea 11.

După ce timpul alocat pentru pariere a expirat, crupierul împarte fiecărui jucător o carte cu fața în sus. Împărțirea începe cu primul jucător din stânga crupierului și conținuă în sens orar, terminând cu crupierul. Crupierul împarte apoi o a doua carte cu fața în sus fiecărui jucător, dar cea de a doua carte a crupierului este împărțită cu fața în jos. Valoarea mâinii dvs. inițiale este afișată lângă cărțile dvs.

# **Blackjack**

Dacă valoarea mâinii dvs. inițiale formate din două cărți este exact 21, aveți Blackjack!

### **Asigurare**

În cazul în care cartea împărțită crupierului cu fața în sus este un as, vi se oferă opțiunea de a achiziţiona asigurare pentru a compensa riscul ca crupierul să aibă Blackjack, chiar dacă și dys. aveți Blackjack. Suma asigurării este egală cu o jumătate din miza dys. principală, iar miza asigurării este stabilită separat de miza pentru mâna dvs. Crupierul aruncă o privire asupra valorii cărţilor sale pentru a verifica dacă are Blackjack. În cazul în care crupierul nu are Blackjack, runda continuă. În cazul în care crupierul are Blackjack, mâna crupierului câştigă. Dacă şi dvs. şi crupierul aveţi Blackjack, jocul se termină la egalitate şi miza vă este returnată. Reţineţi faptul că în cazul în care cartea împărţită cu fața în sus pentru crupier este un 10 sau o figură, nu vi se va oferi posibilitatea de a achizitiona asigurare, iar crupierul nu va arunca o privire asupra propriilor sale cărți pentru a vedea dacă are Blackjack.

### **Dublare miză, Trage carte sau Oprire**

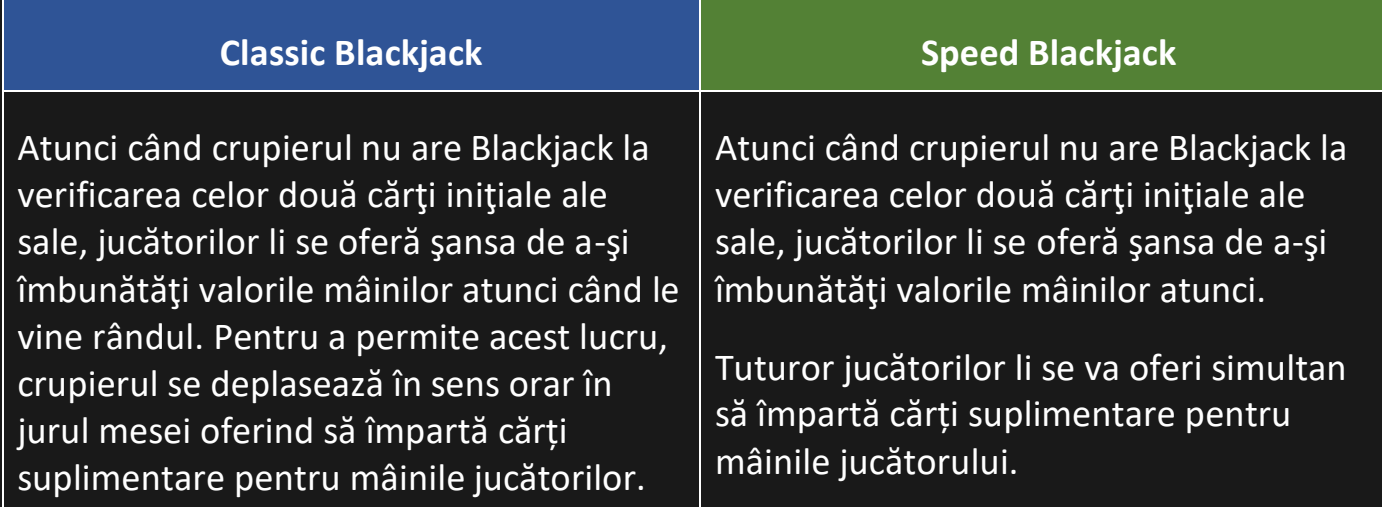

Dacă valoarea mâinii dvs. iniţiale nu este 21, puteţi alege opţiunea Dublare miză. În acest caz, veți dubla miza și vi se va distribui încă o carte pentru a o adăuga la mâna pe care o aveți. Alternativ, puteți alege opțiunea Trage carte pentru a vi se distribui încă o carte pe care să o adăugaţi la mâna pe care o aveţi. Puteţi Trage câte o carte de mai multe ori, pentru a primi cărţi suplimentare, înainte de a alege opţiunea Oprire după ce sunteți mulțumiți de valoarea mâinii pe care o aveți.

### **Separare**

Dacă mâna dvs. inițială este o pereche de cărți cu valoare egală, puteți decide să separaţi perechea pentru a face două mâini separate, fiecare cu o miză separată egală cu miza dvs. principală. După ce o a doua carte este împărţită ambelor dvs. mâini, puteţi îmbunătăţi valoarea acestora prin luarea deciziei de a trage o carte. Din nou, puteţi alege să vă opriți după ce sunteți multumiți cu valoarea celor două mâini ale dvs. Cu toate acestea, dacă Separaţi o pereche de aşi iniţială, veţi primi numai o carte suplimentară per mână, fără opțiunea de a trage o carte.

## **Rezultat**

Dacă suma mâinii dvs. depăşeşte 21, se consideră depăşire şi pierdeţi pariul pe mâna respectivă.

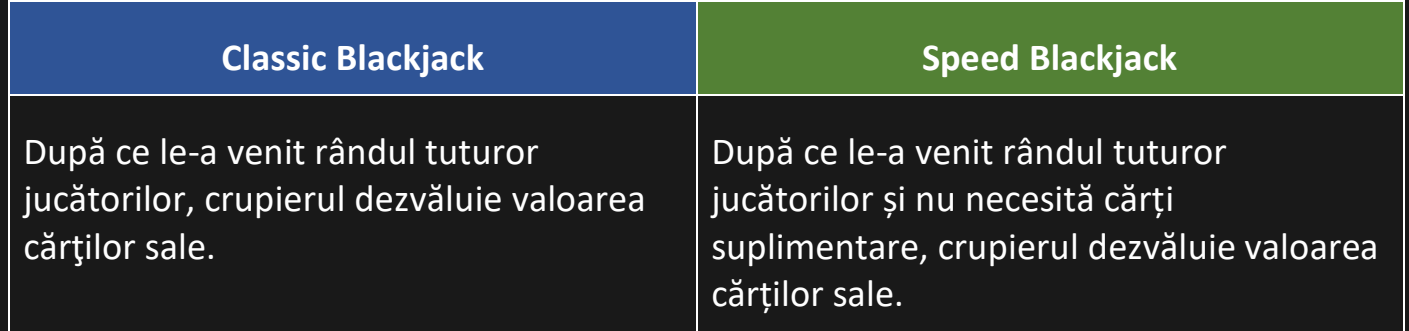

Crupierul trebuie să Tragă o carte în cazul unei mâini de 16 sau mai mică şi trebuie să se Oprească la o mână moale de 17 sau mai mare. (Vă reamintim că o mână moale conţine un As cu valoarea 11.)

Câștigați în cazul în care valoarea mâinii dvs. finale este mai aproape de 21 decât mâna crupierului sau în cazul în care crupierul depăşeşte. Dacă valoarea mâinii dvs. este aceeaşi cu a crupierului, runda jocului se termină la egalitate (push) şi miza vă este returnată.

Blackjack este posibil numai prin utilizarea celor două cărți de la împărțirea inițială a două cărţi. O mână de 21 rezultată dintr-o pereche separată nu este considerată un Blackjack. De aceea, Blackjack bate orice mână de 21 rezultată dintr-o pereche separată.

# Pariuri secundare

Acest joc de Blackjack de asemenea include pariuri secundare opţionale – Orice pereche (Any Pair) şi 21+3. Puteţi plasa pariuri secundare în combinaţie cu pariul dvs. Blackjack principal. Aveţi şansa de a câştiga la oricare pariu secundar, indiferent dacă ulterior câştigaţi sau pierdeți la pariul dvs. Blackjack.

### **Orice pereche**

Pariul secundar Orice pereche vă oferă şansa de a câştiga în cazul în care primele dvs. două cărţi includ orice fel de pereche - de exemplu, două dame, doi aşi sau doi de 3.

Există două tipuri de perechi, fiecare cu un câştig acordat diferit:

- Pereche de aceeaşi culoare aceeaşi caracteristică, de exemplu doi aşi de pică.
- Pereche orice pereche, caracteristici diferite de aceeaşi culoare sau de culori diferite, de exemplu damă de cupă + damă de treflă.

# **21+3**

Pariul secundar 21+3 vă oferă șansa de a câștiga în cazul în care primele dvs. două cărți plus cartea împărțită cu fața în sus pentru crupier includ oricare din combinațiile câştigătoare următoare (similar celor de la poker), fiecare cu un câştig acordat diferit:

- Tripletă identică de exemplu 3 dame de cupă.
- Chintă de culoare în ordine numerică şi de aceeaşi caracteristică, de exemplu 10, valet şi damă de caro.
- Trei cărți de un fel aceeași valoare, dar caracteristici diferite, de exemplu oricare 3 popi diferiti.
- Chintă în ordine numerică dar cu caracteristici diferite, de exemplu 2 de pică + 3 de treflă + 4 de cupă.
- Culoare cărţi non-secvenţiale cu aceeaşi caracteristică, de exemplu 2, 6 şi 10 de treflă.

# Bet Behind

Caracteristica Bet Behind vă permite să pariaţi pe o mână împărţită altui jucător. Veţi partaja rezultatul mâinii celuilalt jucător. Câştigurile acordate pentru pariurile Miză din spate sunt aceleaşi ca cele pentru pariurile obişnuite.

Puteţi plasa un pariu Miză din spate indiferent dacă sunteţi aşezaţi sau nu la masa de Blackjack și dacă intenționați să jucați mâna proprie. Totuși, nu puteți plasa un pariu Miză din spate pe mâna proprie.

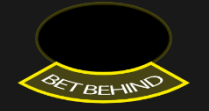

Plasaţi un pariu în oricare din punctele Miză din spate activate la scaunul altui jucător, cât timp parierea este deschisă. Treceţi cursorul deasupra oricărui punct de pariere Bet Behind pentru a vedea numărul total de jucători care au plasat un pariu Bet Behind, inclusiv suma pariurilor lor combinate.

Dacă plasaţi un pariu Miză din spate şi jucătorul de la locul respectiv decide să nu

participe la rundă, pariul vă va fi returnat imediat.

Porecla afişată la fiecare loc de la masa de Blackjack identifică jucătorul care va lua toate deciziile pentru mâna respectivă. Puteţi, totuşi, decide dacă plasaţi sau nu un pariu de asigurare atunci când cartea împărţită cu faţa în sus pentru crupier este un As. Puteţi decide de asemenea în avans dacă dublaţi sau nu miza atunci când jucătorul din spatele căruia pariaţi alege optiunea de Dublare miză sau Separare.

Puteţi modifica ulterior aceste setări prin clic/atingere pe butonul Setări şi apoi selectând fila "MIZĂ DIN SPATE". Puteți de asemenea debifa opțiunea "PERMITE ALTOR JUCĂTORI SĂ MIZEZE DIN SPATELE MEU" dacă doriţi să interziceţi altor jucători să parieze din spatele dvs.

Pictograma "Jucători în vogă" vă ajută să determinați care dintre colegii dvs. jucători de Blackjack au cea mai lungă evoluție câștigătoare.

# 尊

Numărul de la medalia de aur indică numărul de runde consecutive pe care jucătorul lea câștigat. Rețineți faptul că de îndată ce un "Jucător în vogă" pierde o rundă, acesta va pierde de asemenea pictograma medaliei de aur.

# Împărtire acum

Butonul ÎMPĂRȚIRE ACUM este activat numai atunci când sedeți la o masă de Blackjack anume şi aţi plasat un pariu egal sau mai mare decât cel minim. Faceţi clic/atingeţi acest buton pentru a finaliza pariul pe care l-aţi plasat. Pariul dvs. va fi vizibil celorlalţi jucători de la masă. Runda poate începe înainte de expirarea timpului de pariere atunci când toti jucătorii au făcut clic/atins butonul ÎMPĂRŢIRE ACUM.

# Câştiguri

- Blackjack plăteşte 3:2.
- Mâna câştigătoare plăteşte 1:1.
- Dacă crupierul are blackjack, asigurarea plăteşte 2:1.

### **Orice pereche (Any Pair)**

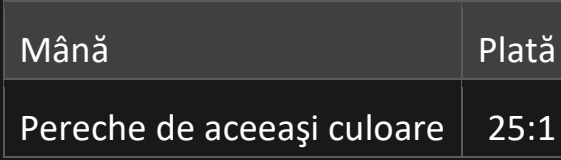

![](_page_5_Picture_94.jpeg)

#### **21+3**

![](_page_5_Picture_95.jpeg)

Vă rugăm reţineţi faptul că orice disfuncţionalitate anulează runda jocului şi toate eventualele câştiguri ale rundei.

## Restituire la jucător

Plata procentuală teoretică optimă este: 95,90% - 99,29%

# Alegeţi un loc

Faceţi clic/atingeţi pe LUAŢI LOC AICI deasupra locului vacant pe care doriţi să îl ocupaţi.

![](_page_5_Picture_8.jpeg)

După ce aţi luat loc la masă, numele dvs. de pe ecran va fi afişat dedesubtul locului.

Atunci când doriți să vă părăsiți locul, clic/atingeți butonul X de la locul dvs.

Dacă sunteţi inactiv şi nu plasaţi un pariu în două sau mai multe runde consecutive, vă veți pierde locul.

### Plasare mize

Panoul cu LIMITE MIZE indică limitele minime și maxime de pariere permise la masă,

care se pot modifica ocazional. Deschideți Limitele de pariere pentru a verifica limitele dvs. actuale.

Blackjack € 0.1 - 1,000

Pentru a participa la joc, trebuie să aveți suficiente fonduri pentru a vă acoperi mizele. Puteți vedea SOLDUL dvs. curent pe ecran.

### **SOLD** € 100,000.00

Indicatorul LUMINI TRAFIC vă prezintă starea curentă a rundei jocului, informându-vă când puteţi plasa mize (lumina VERDE), când timpul de plasare a mizelor este aproape de sfârşit (lumina GALBENĂ) şi când timpul de plasare a mizelor a expirat (lumina ROŞIE).

# **PLASAȚI MIZELE**

ETALARE JETOANE vă permite să selectaţi valoarea fiecărui jeton pe care doriţi să îl mizați. Vor fi permise numai jetoane cu valori ce pot fi acoperite de soldul dvs. curent.

![](_page_6_Picture_7.jpeg)

După ce ați selectat un jeton, plasați pariul printr-un simplu clic/atingere a punctului de pariere corespunzător de la masa de joc. Acelaşi pariu va fi plasat automat pe toate locurile dvs. de la masă. Pe calculatoarele de tip desktop, aceasta se aplică pariului principal; pe tabletă şi smartphone - pariului principal şi pariurilor secundare. De fiecare dată când faceţi clic/atingeţi punctul de plasare a mizei, suma mizei creşte cu valoarea jetonului selectat sau până la limita maximă pentru tipul de pariu pe care l-ați selectat. După ce aţi pariat limita maximă, nu vor fi acceptate fonduri suplimentare pentru pariul respectiv și un mesaj va apărea deasupra mizei pentru a vă informa că ați pariat suma maximă.

NOTĂ: Nu minimizaţi browserul şi nu deschideţi nicio altă filă în browser pe durata rămasă a timpului pentru plasarea mizelor şi dacă aţi plasat mize la masă. Asemenea acţiuni vor fi interpretate ca părăsirea jocului şi de aceea mizele dvs. vor fi refuzate pentru runda respectivă a jocului.

Butonul DUBLARE (2x) vă permite să dublați rapid miza până la limita maximă. Butonul este activat după ce aţi plasat orice fel de miză.

Vă puteţi dubla miza numai o dată.

![](_page_7_Picture_1.jpeg)

**DUBLARE** 

Butonul REPETARE vă permite să repetaţi toate mizele de la runda anterioară a jocului. Acest buton este disponibil numai înaintea plasării primului jeton.

![](_page_7_Picture_4.jpeg)

Butonul REVOCARE îndepărtează ultima miză plasată.

**REVOCARE** っ

Puteţi face clic/atinge în mod repetat pe butonul REVOCARE pentru a îndepărta mizele una câte una, în ordine inversă a plasării lor. Puteți șterge toate pariurile dvs. ținând apăsat butonul REVOCARE.

Indicatorul PARIUL TOTAL afişează suma totală a tuturor mizelor plasate în runda curentă.

![](_page_7_Picture_9.jpeg)

Luaţi o decizie

**Classic Blackjack Speed Blackjack Speed Blackjack** 

După ce primiţi primele două dvs. cărţi, puteți lua o decizie inițială cu privire la mâna pe care o aveţi, chiar înainte ca crupierul să ajungă la dvs. Opțiunile pentru decizie (de ex. Trage carte, Oprire, Dublare miză, Separare) vor fi afișate la locul dvs., și numai acele opțiuni care vă sunt disponibile în acel moment vor fi activate.

 $+$  $\overline{e}x$  $\blacktriangleleft$ 

Atunci când este rândul dvs., crupierul va actiona pe baza deciziei inițiale pe care ați luat-o. Dacă nu aţi luat încă o decizie înainte de a vă veni rândul, va apărea fereastra pentru luarea deciziei în centrul ecranului. Luminile de trafic vă vor informa cu privire la timpul rămas pentru a lua o decizie.

![](_page_8_Figure_3.jpeg)

Imediat după ce primiți primele două cărți, va apărea fereastra pentru luarea deciziei în centrul ecranului. Puteți lua decizia inițială cu privire la mâna dvs. chiar înainte ca toate cărțile să fie împărțite. Opțiunile pentru decizie (de exemplu Trage carte, Oprire, Dublare miză, Separare) vor fi afișate și numai acele opțiuni care vă sunt disponibile în acel moment vor fi activate.

Atunci când toate cărțile vor fi împărțite, cronometrul vă va informa cu privire la timpul rămas pentru a lua o decizie.

Opţiunile pentru decizie sunt după cum urmează:

- $\cdot$  TRAGE CARTE: butonul verde cu semnul "+".
- OPRIRE: butonul rosu cu semnul "-".
- DUBLARE MIZĂ: butonul galben cu semnul "x2".
- SEPARARE: butonul albastru cu săgeţile opuse.

### **Speed Blackjack**

Imediat ce a fost acceptată o decizie, indicatorul de decizie este afișat lângă locul dvs.

Rețineți faptul că deciziile Dublare miză și Separare necesită pariuri suplimentare și pot fi acceptate pentru mai mult timp decât Trage carte și Oprire.

Dacă nu luați o decizie înainte de expirarea timpului, se va aplica următoarea decizie automată:

- Dacă valoarea totală a cărţilor mâinii dvs. este 11 sau mai puțin, atunci TRAGE CARTE.
- Dacă valoarea totală a cărţilor mâinii dvs. este mai mare de 11, atunci OPRIRE.

Dacă soldul dvs. este sau devine insuficient în timp ce luați decizii suplimentare pentru Dublare miză sau Trage carte, atunci deciziile preferate vor fi respinse și se vor aplica în schimb următoarele decizii automate:

- Dacă decizia a fost Dublare miză, atunci TRAGE CARTE.
- Dacă decizia a fost Separat şi valoarea totală a cărţilor mâinii dvs. este 11 sau mai puțin, atunci - TRAGE CARTE.
- Dacă decizia a fost Separat şi valoarea totală a cărţilor mâinii dvs. este mai mare de 11, atunci - OPRIRE.

# **Conversație**

Puteţi să conversaţi cu crupierul şi cu ceilalţi jucători. Introduceţi mesajul în câmpul CONVERSAŢIE. Pentru a vă posta mesajul, apăsaţi Enter sau butonul săgeată din interiorul câmpului.

Utilizaţi butonul CONVERSAŢIE pentru a mări sau alternativ, pentru a închide fereastra de conversație.

# $\mathbf{\Omega}$

Puteți să redimensionați și să deplasați fereastra pentru conversație oriunde pe ecran.

# Număr joc

Fiecare rundă a jocului este identificată de un NUMĂR JOC unic.

![](_page_9_Picture_13.jpeg)

Acest număr reflectă momentul începerii rundei jocului în format GMT prin *oră:minute:secunde*. Vă rugăm utilizaţi acest număr al jocului pentru referinţă (sau efectuați o captură de ecran a numărului jocului) în cazul în care doriți să contactați serviciul de asistență pentru clienți referitor la o rundă anume.

# Sunet

Butonul SUNET va dezactiva/activa toate sunetele şi vocea din joc. Reţineţi faptul că, dacă treceţi la alte mese, sunetul se va activa automat.

![](_page_10_Picture_1.jpeg)

Puteţi modifica setările pentru sunet prin clic/atingerea butonului SETĂRI şi apoi selectând fila SUNET.

# Istoric joc

Butonul ISTORIC va lansa o fereastră care prezintă toate rundele live ale jocului pe care le-aţi jucat şi rezultatele rundelor respective.

![](_page_10_Picture_5.jpeg)

Puteți revedea activitatea dvs. anterioară în cadrul jocului prin revederea:

- ISTORICULUI CONTULUI afișează istoricul complet al contului dvs. sub forma unei liste de date, jocuri, sume pariate şi câştiguri acordate. În partea de sus a listei apare runda jocului terminată cel mai recent.
- ISTORICULUI JOCULUI afișează istoricul dvs. referitor la un joc anume după ce atingeti/faceti clic pe jocul din coloana JOC.

# Setări

Butonul SETĂRI lansează un meniu cu setări la dispoziția utilizatorului.

Setările alese vor fi aplicate imediat şi vor fi memorate la profilul dvs. Setările memorate vor fi lansate automat atunci când vă conectaţi de pe orice dispozitiv.

Puteţi modifica setările generale ale jocului.

![](_page_10_Picture_13.jpeg)

Setările sunt organizate în mai multe file principale din fereastra SETĂRI:

# **GENERALITĂŢI**

- Puteţi ascunde/afişa mesajele conversaţiei celorlalţi jucători.
- Puteți activa PARIURI SECUNDARE suplimentare.

### **VIDEO**

Calitatea video este reglată automat, dar puteţi modifica manual calitatea video prin selectarea fluxului specific.

### **SUNET**

Puteţi dezactiva/activa opţiunile VOCE CRUPIER şi SUNET JOC, precum şi volumul pentru acestea.

### **BET BEHIND**

Puteţi specifica strategia dvs. BET BEHIND şi să interziceţi altor jucători să parieze din spatele dvs.

## Depuneri şi retrageri

Butonul CASIER va deschide fereastra casier/bancă, pentru depuneri şi retrageri.

![](_page_11_Picture_10.jpeg)

# Pariere responsabilă

Butonul PARIERE RESPONSABILĂ vă permite să accesaţi pagina care prezintă politica de joc responsabil. Această pagină oferă informaţii şi linkuri utile despre comportamentul corect la jocurile online şi vă arată cum să setaţi limitări sesiunilor jocului dvs.

![](_page_11_Picture_13.jpeg)

### Tratarea erorilor

În cazul apariţiei oricărei erori la joc, sistemul de joc sau procedura de desfăşurare a jocului, runda jocului va fi întreruptă temporar cât timp crupierul informează şeful de tură. Dvs. şi alţi jucători veţi fi informaţi prin intermediul conversaţiei sau al unui mesaj pop-up pe ecran cu privire la faptul că problema este în curs de investigare. Dacă şeful de tură poate rezolva imediat eroarea, runda jocului va continua în mod normal. Dacă

rezolvarea imediată nu este posibilă, runda jocului va fi anulată şi pariurile iniţiale vor fi restituite tuturor jucătorilor care au participat la runda jocului.

## **Politica de deconectare**

Dacă sunteți deconectat de la o rundă de joc în timp ce perioada de pariere nu a expirat, toate pariurile plasate vor fi anulate și pariurile vă vor fi returnate. Dacă sunteți deconectat după ce pariurile sunt închise, pariurile plasate rămân valabile și sunt decontate în lipsa dvs. La reconectare, puteți vedea rezultatele pariului în fereastra Istoric.

# Politica de deconectare

Dacă sunteți deconectat de la o rundă de joc, toate pariurile plasate rămân valabile și sunt decontate în lipsa dvs. La reconectare, puteți vedea rezultatele pariului în fereastra Istoric.

### Amestecarea

Jocul continuă până la împărțirea cărții de tăiat (cut card). Ulterior, cărțile sunt amestecate de un crupier sau de un amestecător de cărţi.

Dacă este disponibilă o masă de amestecat, atunci la masă se utilizează două locuri în care sunt tinute pachetele de cărți înainte de a fi împărțite (shoe), cu două seturi de cărți de joc. În acest caz, crupierul schimbă locul în care sunt ţinute pachetele de cărţi înainte de a fi împărţite (shoes), şi amestecarea este efectuată de un amestecător de cărţi de la masa de amestecare, în timp ce crupierul continuă să găzduiască runda jocului.

# Mai multe jocuri

Butonul SALĂ (dacă există) poate fi selectat în orice moment din orice joc.

![](_page_12_Picture_10.jpeg)

Acesta vă permite să schimbaţi masa de joc sau să selectaţi orice alt joc live cu uşurinţă. Nu veţi fi eliminaţi de la această masă de joc până când nu selectaţi efectiv o masă nouă la care doriți să vă alăturați. Puteți utiliza butonul SALĂ pentru a parcurge alte jocuri în timp ce încă jucaţi la masa dvs. curentă.

# Jocul la mai multe mese

Dacă sunteţi adeptul acţiunii non-stop, vă puteţi alătura simultan la maximum 4 mese de joc diferite și le puteți vizualiza pe toate în aceeași fereastră de browser!

După ce v-aţi alăturat la cel puţin o masă de joc, faceţi clic pe SALĂ. În sală sau la joc, faceţi clic pe butonul **+MASĂ** asociat mesei respective pentru a vă alătura la aceasta. (Anumite mese pot fi indisponibile pentru jocul la mai multe mese şi de aceea nu vor afişa niciun buton **+MASĂ**.)

# $+$  MASĂ

După ce vă alăturaţi la mai multe mese, veţi putea redimensiona fereastra de browser ca un întreg, dar nu veţi putea redimensiona separat fiecare fereastră cu masa de joc.

Puteţi ieşi de la orice masă fără a afecta prezenţa dvs. la alte mese la care v-aţi alăturat. Pentru a ieşi de la o masă, faceţi clic pe butonul **X**.

Vă rugăm să reţineţi:

- Veţi ieşi de la o masă în mod automat dacă vă alăturaţi la aceeaşi masă prin intermediul unui alt dispozitiv/browser.
- Dacă faceţi clic direct pe o pictogramă a mesei în loc de butonul **+MASĂ**, doar veţi *schimba* mesele în loc de a vă alătura la masa aleasă *în plus* faţă de masa la care vati alăturat anterior.

Vă recomandăm să vă alăturaţi numai la numărul de mese pe care ecranul dvs. le poate cuprinde astfel încât să puteţi plasa mize în mod deliberat şi cu precizie.

# Taste de comandă rapidă

Tastele de comandă rapidă pot fi utilizate pentru a efectua rapid funcții utile ale jocului.

![](_page_13_Picture_132.jpeg)

![](_page_14_Picture_49.jpeg)